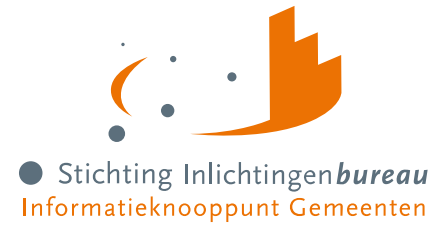

# **Stappenplan aansluiten portaal Derdenbeslag, incl. A2A**

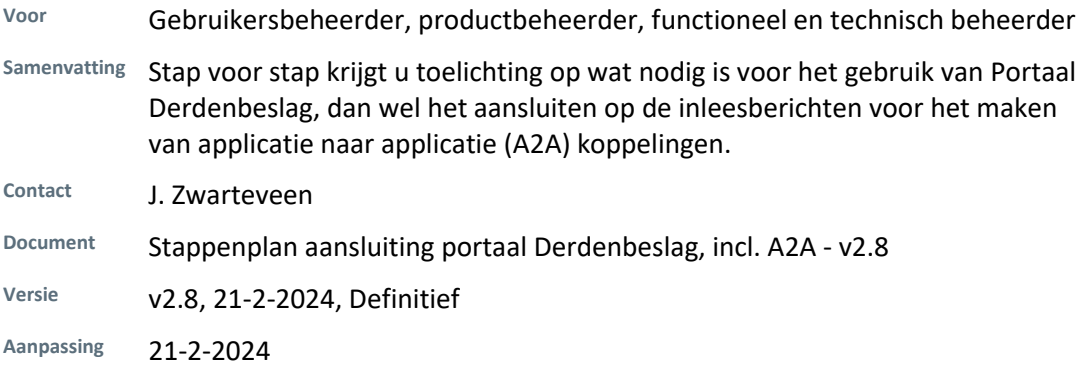

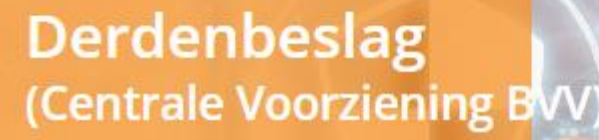

Log in op het portaal

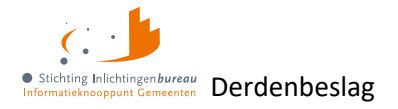

# **Inhoud**

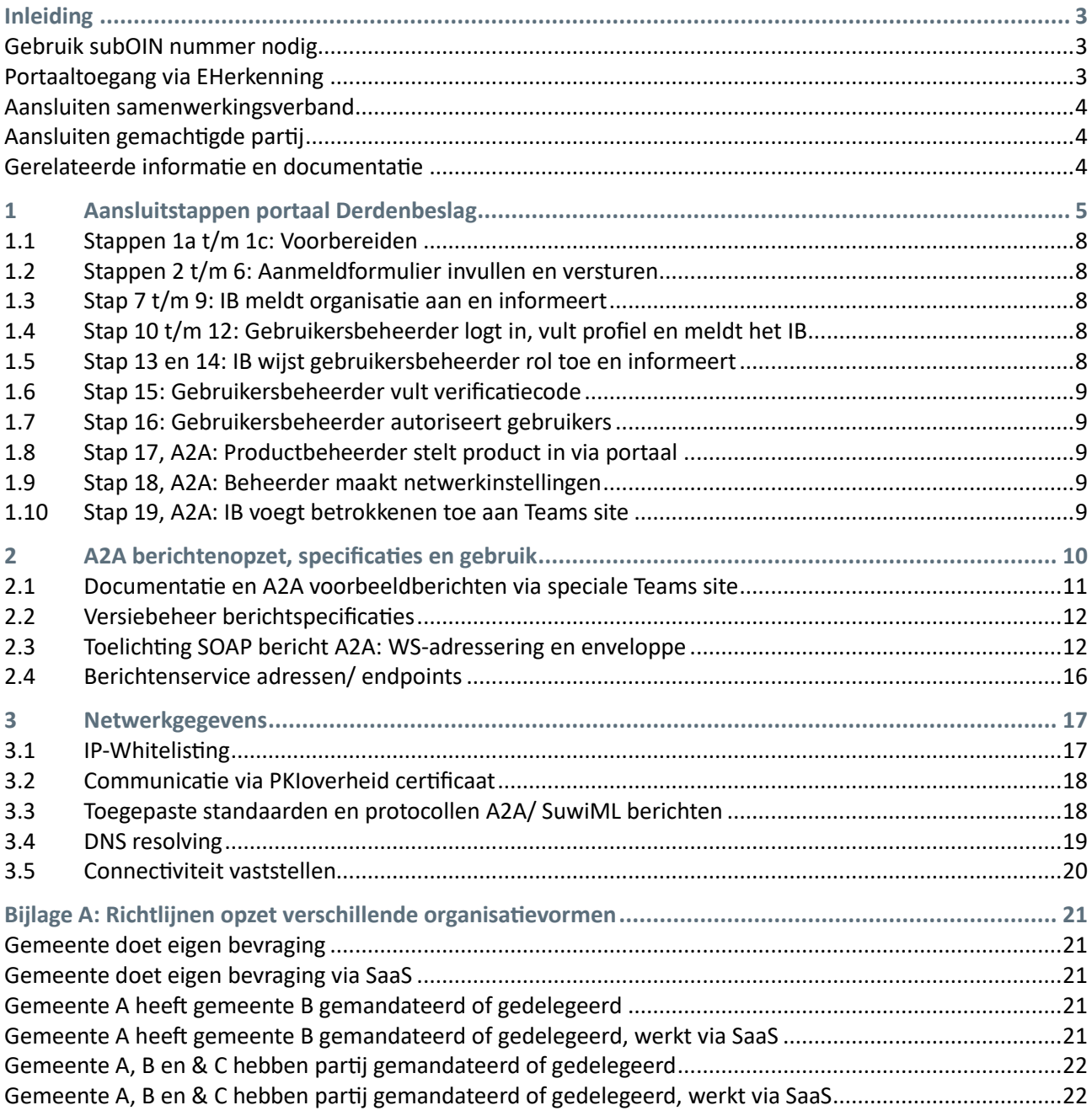

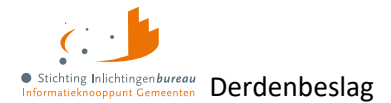

# <span id="page-2-0"></span>**Inleiding**

Stap voor stap krijgt u toelichting op wat nodig is voor het gebruik van Portaal Derdenbeslag, dan wel het aansluiten op de inleesberichten voor het maken van applicatie naar applicatie (A2A) koppelingen.

- [derdenbeslag .inlichtingenbureau.nl](https://derdenbeslag.inlichtingenbureau.nl/) (productieomgeving)
- [derdenbeslag.acct.inlichtingenbureau.nl](https://derdenbeslag.acct.inlichtingenbureau.nl/) (acceptatieomgeving)

Externe hyperlinks zijn blauw, de hyperlinks die verwijzen naar locaties in het document zelf zijn oranje.

Op de websitepagina [Derdenbeslag](https://www.inlichtingenbureau.nl/Beleidsterreinen/Schulden/Derdenbeslag) is nadere informatie te vinden zoals:

- 1. [Instructievideo's derdenbeslag](https://www.youtube.com/playlist?list=PLVUOjCnmmnH1m9YpIYmdwHpZMOtP2Zaz2)
- 2. [Veelgestelde vragen voor centrale voorziening BVV](https://www.inlichtingenbureau.nl/Beleidsterreinen/Schulden/Derdenbeslag/Bvv-rekentool-voor-Derdenbeslag/Veelgestelde-vragen-Bvv-Rekentool-Derdenbeslag)
- 3. [Uitgebreide handleiding Portaal Derdenbeslag](https://www.inlichtingenbureau.nl/Portals/0/adam/Zijbalk%20blok/P1mXyTExMEyXdSRPrKJf2Q/Text/Handleiding%20portaal%20Derdenbeslag%20(Centrale%20Voorziening%20BVV)%20R23-01%20v4.51.pdf)

Heeft u na het lezen van de documentatie vragen? Neem dan gerust contact op met onze servicedesk via **0800 222 11 22** of stuur een e-mail naar[: servicedesk@inlichtingenbureau.nl](mailto:servicedesk@inlichtingenbureau.nl)

**A2A koppeling gerelateerd** [Stap 17, A2A: Productbeheerder stelt product in via portaal](#page-8-2) [A2A berichtenopzet, specificaties en gebruik](#page-9-0)

### <span id="page-2-1"></span>**Gebruik subOIN nummer nodig**

Voor de autorisatie van organisatieonderdelen der gemeenten, softwareleveranciers en samenwerkingsverbanden worden [Organisatie Identificatienummers \(OIN\)](https://oinregister.logius.nl/oin-register) gebruikt. Vanwege **scheiding der verantwoordelijkheden en doelbinding** is het nodig om per domein een subOIN te gebruiken, [zo nodig](https://www.logius.nl/domeinen/toegang/organisatie-identificatienummer/aanvragen-wijzigen)  [aan te vragen.](https://www.logius.nl/domeinen/toegang/organisatie-identificatienummer/aanvragen-wijzigen) Zie hier een [subOIN aanvraag werkinstructie.](https://www.inlichtingenbureau.nl/Beleidsterreinen/Werk-en-Bestaanszekerheid/Routeervoorziening-Digitaal-Klantdossier/Digitaal-Klantdossier-DKD/Transactiestandaard-40/Werkinstructie-aanvraag-subOIN)

"Een publiekrechtelijke of privaatrechtelijke organisatie, of college of een persoon met een publieke taak of bevoegdheid, die voor de uitoefening van die publieke taak elektronisch verkeer met andere overheden en burgers en/of bedrijven wenselijk acht en daarbij gebruik kan en mag maken van één of meer Diensten van Logius."

### <span id="page-2-2"></span>**Portaaltoegang via EHerkenning**

Het portaal is ook het startpunt voor configuratie van de A2A koppelingen. Daarbij heeft u voor toegang tot de webomgevin[g EHerkenning](https://www.eherkenning.nl/aansluiten-op-eherkenning/stappenplan) met minimaal niveau 3 nodig op organisatie- en persoonsniveau. Heeft u al EHerkenning? Ga dan vi[a EHerkenning.nl](https://eherkenning.nl/) naar de **catalogus van EHerkenning en selecteer de dienst Inlichtingenbureau Knooppuntdiensten**. Door deze te selecteren is inloggen mogelijk op alle IB portalen waarbij EHerkenning nodig is.

#### **Acceptatieomgeving toegang?**

De acceptatieomgeving is alleen toegankelijk op uitnodiging van het IB. Ook hiervoor is EHerkenning nodig. Omdat dit een andere beveiligde omgeving is en via onze organisatie loopt, is een andere EHerkenning aanmelding nodig. Daarom kan alleen het IB hiervoor toegang aanvragen. Verstrek daarvoor bij uw verzoek uw Gsm-nummer, nodig voor de verificatiecode, en uw e-mailadres aan [vbvvteam@inlichtingenbureau.nl.](mailto:vbvvteam@inlichtingenbureau.nl?subject=Aanvraag%20toegang%20acceptatieomgeving%20SHV)

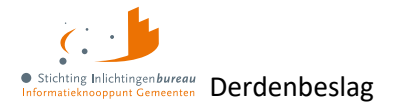

### <span id="page-3-0"></span>**Aansluiten samenwerkingsverband**

Een samenwerkingsverband van bijvoorbeeld meerdere gemeenten, kan bij delegatie IB diensten gebruiken met dezelfde status als die der gemeente.

# <span id="page-3-1"></span>**Aansluiten gemachtigde partij**

Een gemandateerde partij die één of meer derdenbeslagtaken voor een organisatie mag doen, kan gebruik maken van de gerelateerde diensten. Voor het kunnen **mandateren** van zo'n externe dienstverlener is er een [apart machtigingsformulier](https://www.inlichtingenbureau.nl/Portals/0/Verklaring%20machtiging%20Externe%20dienstverlener%20WGS%20%28Versie%201%2C%202023%29.pdf) beschikbaar. Als de mandaat gevende organisatie een machtiging intrekt en dat meldt bij het IB, zal de dienstverlening naar de betreffende partij worden gestopt.

De gemachtigde partij kan de diensten aanvragen conform het proces zoals beschreven in dit stappenplan. Zij zal voor elke organisatie waarvoor zij gemandateerd is, de aanmeldprocedure moeten doorlopen. De dienstverlener kan dan uit naam van de organisatie werken voor wie het mandaat geldt en de eventuele koppelingen met haar software zodanig configureren dat het duidelijk is welke bevragingen namens welke organisatie uitgevoerd worden. Nadere informatie vindt u hier:

[Informatie schuldhulpverlening voor gemandateerde organisaties](https://www.inlichtingenbureau.nl/Beleidsterreinen/Schulden/Informatie-schuldhulpverlening-voor-gemandateerde-organisaties) [A2A berichtenopzet, specificaties en gebruik](#page-9-0) [Bijlage A: Richtlijnen opzet verschillende organisatievormen](#page-20-0)

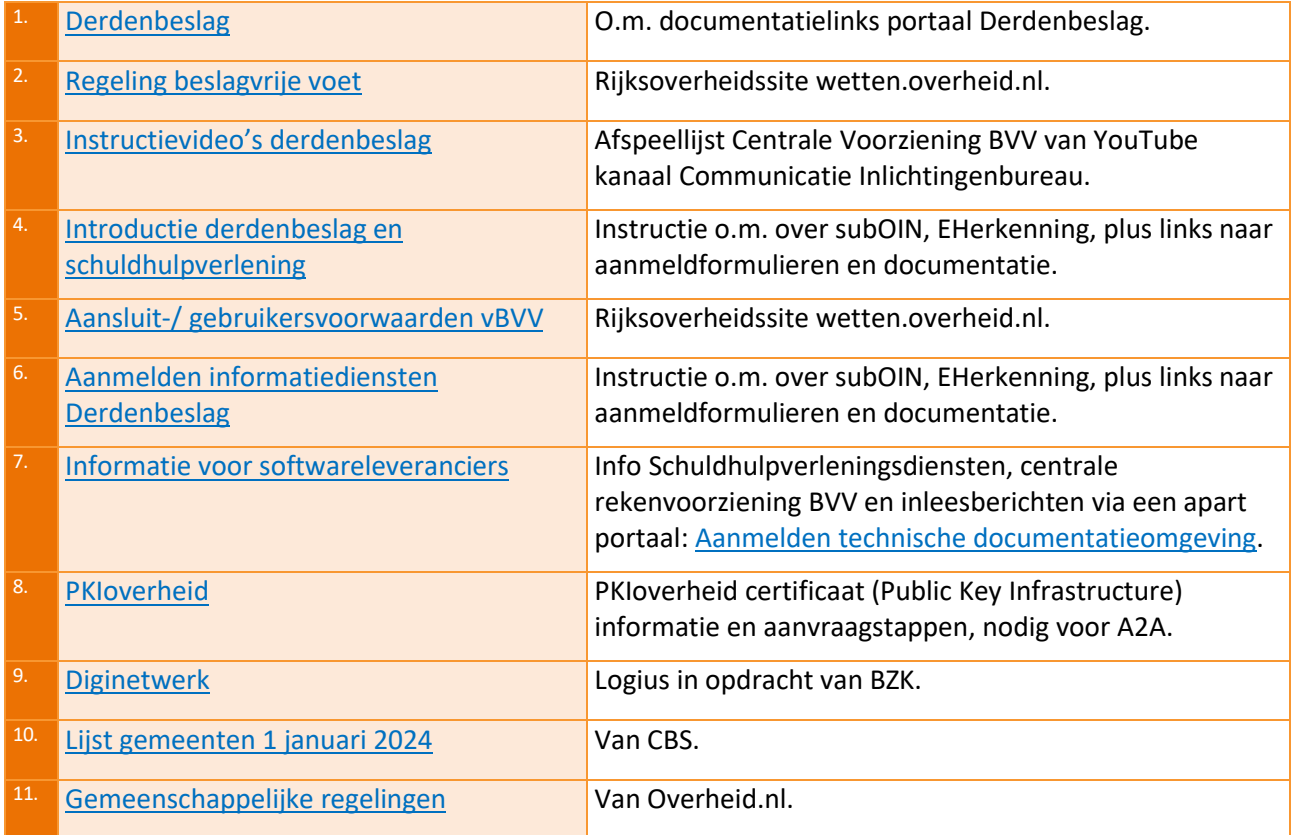

# <span id="page-3-2"></span>**Gerelateerde informatie en documentatie**

Tabel 1: Gerelateerde informatie.

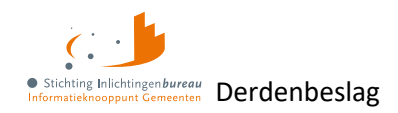

# **1 Aansluitstappen portaal Derdenbeslag**

Dit zijn de processtappen voor het aansluiten op de voorzieningen voor zowel het portaal als de applicatie naar applicatie (A2A) koppeling. Daarna wordt het aangevuld door de stappenplantabel.

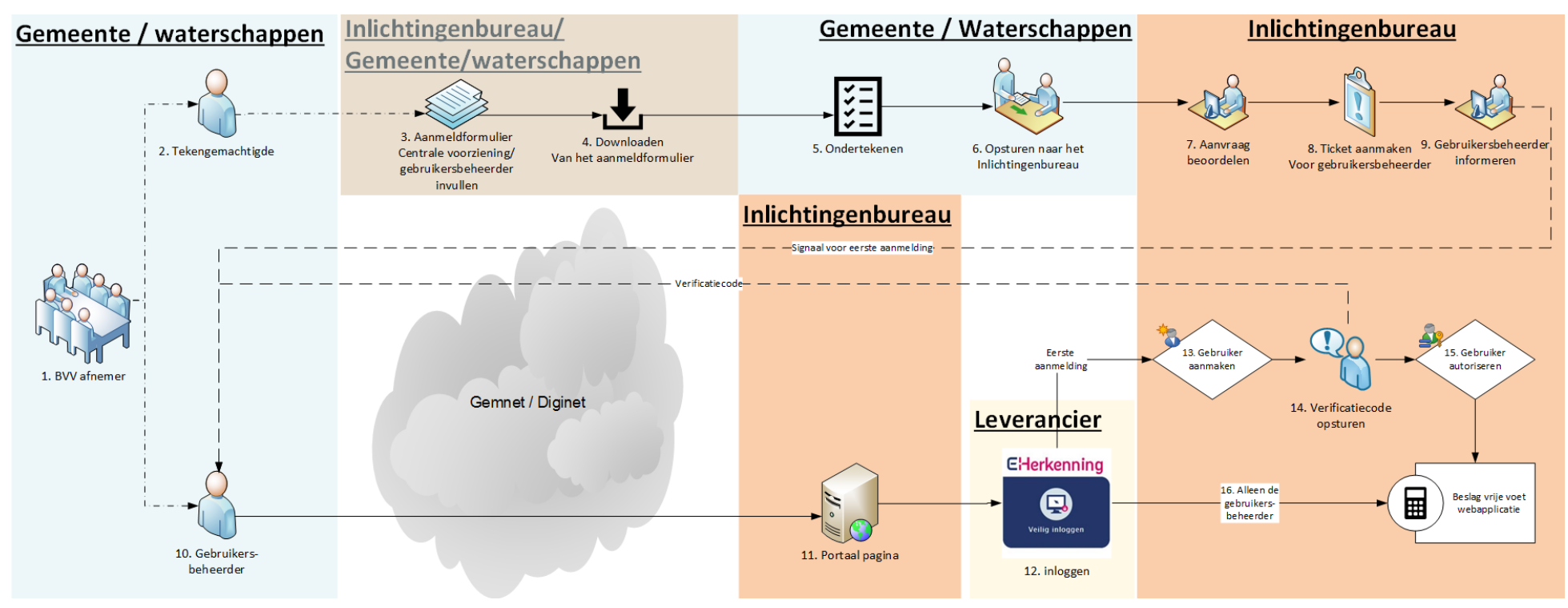

<span id="page-4-0"></span>Figuur 1: Diagram stappenplan aansluiten op de voorzieningen.

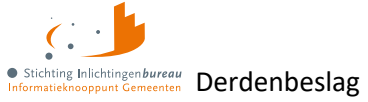

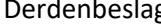

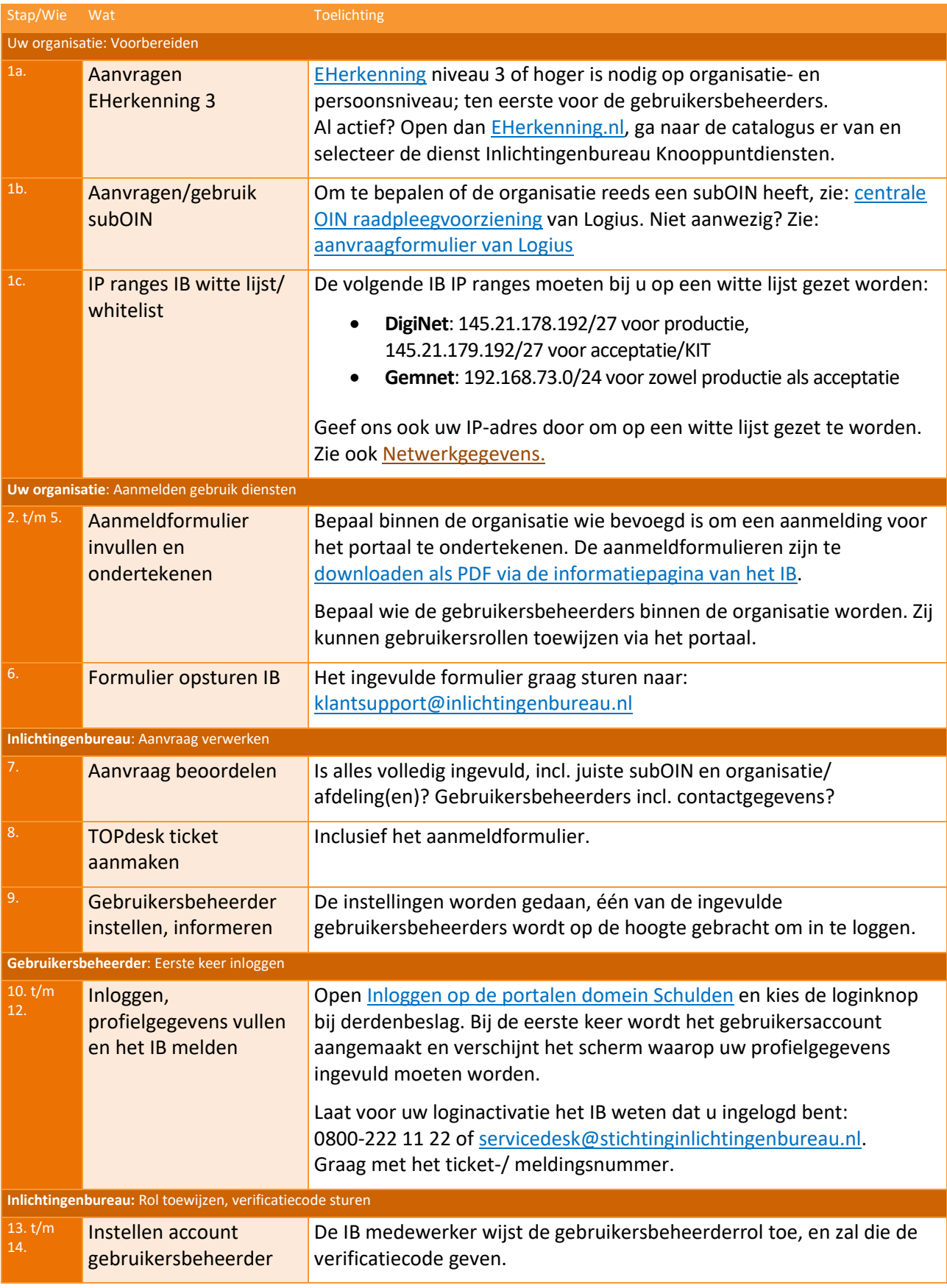

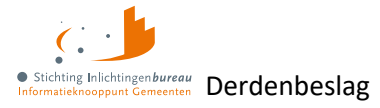

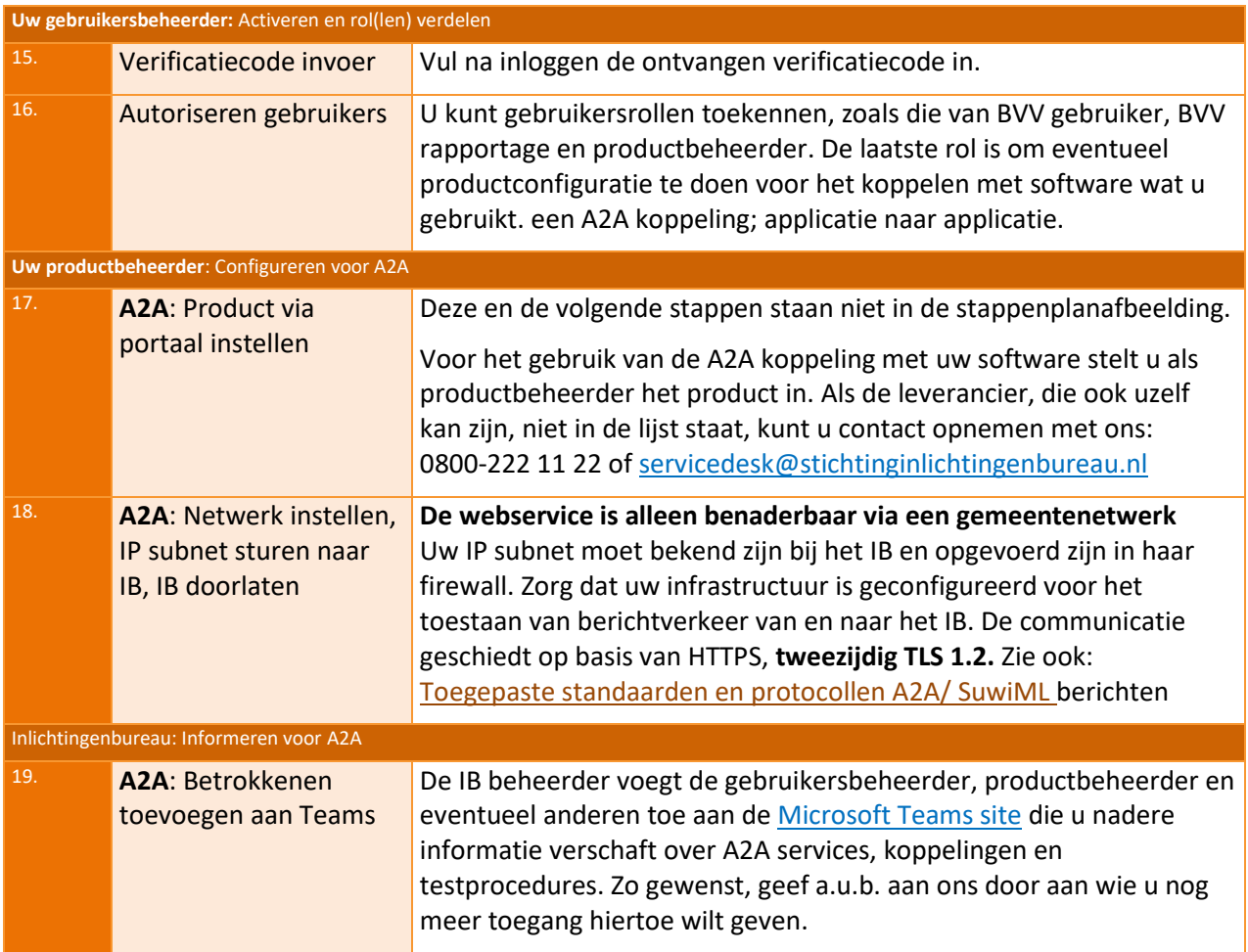

Tabel 2: Stappenplan aanmelding portaal en A2A.

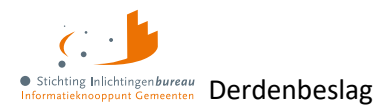

# <span id="page-7-0"></span>**1.1 Stappen 1a t/m 1c: Voorbereiden**

#### **1.1.1 1a. Aanvragen EHerkenning niveau 3**

Voor toegang tot het portaal hebben we van u een ingevuld en ondertekend aanmeldformulier nodig. Inloggen kan alleen vanuit een gemeentenetwerk en via **EHerkenning 3**.

- Voor de productieomgeving moet u dit zelf aanvragen[: EHerkenning](https://www.eherkenning.nl/nl/eherkenning-aanvragen) aanvragen.
- Voor d[e acceptatieomgeving](https://derdenbeslag.acct.inlichtingenbureau.nl/) kunt u ons daarom verzoeken. Vermeld daarbij dan de volledige namen en bijhorende gegevens zoals e-mail en Gsm-nummer waar KPN de verificatiecode naartoe stuurt.

**Voor toegang tot de applicatie naar applicatie (A2A)** diensten is voorgaande ook nodig. Het portaal gebruikt u dan om het instellen van het product voor de SOAP koppeling te kunnen doen. De betreffende applicatie kan alleen via een [PKI-overheidscertificaat](https://www.logius.nl/domeinen/toegang/pkioverheid) communiceren, zie ook: [A2A berichtenopzet, specificaties en gebruik](#page-9-0)

### **1.1.2 1b. Aanvragen/gebruik subOIN**

Voor gebruik van het portaal en eventuele A2A koppeling is een OIN nodig, dat is bij voorkeur een subOIN wat wordt toegevoegd aan uw organisatieprofiel. Zie hier of uw organisatie er al één heeft: [centrale OIN](https://oinregister.logius.nl/oin-register)  [raadpleegvoorziening.](https://oinregister.logius.nl/oin-register) Niet aanwezig? Dan kan dat via ee[n aanvraagformulier](https://www.logius.nl/diensten/digikoppeling/aanvraagformulier-digikoppeling-suboin) geregeld worden.

#### **1.1.3 1c. IP range whitelisten**

Voor de authenticatie is het nodig om de volgende Inlichtingenbureau IP ranges in jullie systeem op een witte lijst te zetten/te whitelisten:

- **DigiNet**: 145.21.178.192/27 voor productie, 145.21.179.192/27 voor acceptatie/KIT
- **Gemnet**: 192.168.73.0/24 voor zowel productie als acceptatie/KIT

Geef ons ook uw IP-adres door om op een witte lijst gezet te worden, mocht die er al niet op staan.

### <span id="page-7-1"></span>**1.2 Stappen 2 t/m 6: Aanmeldformulier invullen en versturen**

Op de pagina [aanmelden](https://www.inlichtingenbureau.nl/Beleidsterreinen/Schulden/Derdenbeslag/Centrale-Rekenvoorziening-beslagvrije-voet-BVV-) vindt u de beschikbare formulieren. Vul daar het aanmeldformulier volledig in, zo nodig ook die voor het mandateren van een externe partij, en stuur het getekend aan: [klantsupport@inlichtingenbureau.nl](mailto:klantsupport@inlichtingenbureau.nl?subject=Aanmelding%20Derdenbeslag%20diensten)

### <span id="page-7-2"></span>**1.3 Stap 7 t/m 9: IB meldt organisatie aan en informeert**

De aanmelding wordt vastgesteld. Na toevoeging van uw organisatie zal één van uw gebruikersbeheerders worden bericht met het verzoek tot inloggen.

### <span id="page-7-3"></span>**1.4 Stap 10 t/m 12: Gebruikersbeheerder logt in, vult profiel en meldt het IB**

- 1. Ope[n Inloggen op de portalen domein Schulden](https://www.inlichtingenbureau.nl/Inloggen-op-portals/Inloggen-op-de-portalen-domein-Schulden) en kies de **loginknop bij Derdenbeslag**.
- 2. Vul uw profielgegevens aan.
- 3. Bel 0800-222 11 22 of mail [servicedesk@inlichtingenbureau.nl](mailto:servicedesk@inlichtingenbureau.nl?subject=Verificatiecode%20toegang%20portaal%20Derdenbeslag?) voor de verificatiecode.

### <span id="page-7-4"></span>**1.5 Stap 13 en 14: IB wijst gebruikersbeheerder rol toe en informeert**

De IB beheerder voorziet een gebruikersbeheerder van de gelijknamige rol en verificatiecode.

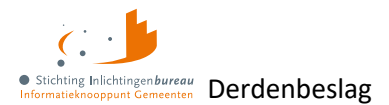

# <span id="page-8-0"></span>**1.6 Stap 15: Gebruikersbeheerder vult verificatiecode**

Die voert de verificatiecode in na inloggen. De login is nu actief en men kan verder met de inrichting.

# <span id="page-8-1"></span>**1.7 Stap 16: Gebruikersbeheerder autoriseert gebruikers**

Deze wijst de benodigde rollen toe. Nadat die via EHerkenning minstens eenmaal zijn ingelogd wordt het gebruikersaccount aangemaakt. Voorzie hen daarna van de benodigde verificatiecode.

## <span id="page-8-2"></span>**1.8 Stap 17, A2A: Productbeheerder stelt product in via portaal**

*Deze en de volgende aanvullende stappen staan niet in het overzichtsdiagram.*

Alleen de productbeheerder kan de benodigde productinstellingen maken voor de A2A koppeling: [A2A berichtenopzet, specificaties en gebruik](#page-9-0)

## <span id="page-8-3"></span>**1.9 Stap 18, A2A: Beheerder maakt netwerkinstellingen**

#### **1.9.1 Uw IP subnet opsturen aan IB**

Het IB maakt gebruik van **IP-whitelisting**. Het subnet van uw DigiNet en/of Gemnet aansluiting moet door de firewall van het Inlichtingenbureau toegelaten worden. Via onze servicedesk kunt u dit doorgeven: 0800-222 11 22 o[f servicedesk@inlichtingenbureau.nl.](mailto:servicedesk@inlichtingenbureau.nl?subject=Subnet%20van%20ons%20voor%20jullie%20whitelist)

Zie voor meer: [Netwerkgegevens.](#page-16-0)

#### **1.9.2 Eigen infrastructuur configureren met tweezijdig TLS 1.2**

De infrastructuur moet geconfigureerd worden voor het toestaan van tweezijdig berichtverkeer. Dat geschiedt op basis van HTTPS, **tweezijdig TLS 1.2** vi[a PKI-overheidscertificaten \(Logius.nl\)](https://www.logius.nl/domeinen/toegang/pkioverheid) van het type Private Root G1. Zie deze paragraaf voor meer hierover: [Communicatie via PKIoverheid](#page-17-0) certificaat

# <span id="page-8-4"></span>**1.10 Stap 19, A2A: IB voegt betrokkenen toe aan Teams site**

Het IB voegt de gebruikers- en productbeheerders toe aan de [Microsoft Teams site.](https://inlichtingenbureaunl.sharepoint.com/sites/InlichtingenbureauaansluitenopcentralevoorzieningBVV) Daar is meer info betreffende A2A services, koppelingen en het testen. Geef evt. andere betrokkenen aan hen door a.u.b.

- Per productversie berichtspecificaties in XSD en WSDL en voorbeeld SOAP berichten.
- Er staan ook **ketentestscenario's** en een document zoals *Proces testomgeving BKWI*.

Zie ook: [Documentatie en A2A voorbeeldberichten via speciale Teams site](#page-10-0)

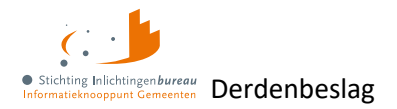

# <span id="page-9-0"></span>**2 A2A berichtenopzet, specificaties en gebruik**

In het aanmeldproces worden u en eventuele betrokkenen toegevoegd aan een [Microsoft Teams site.](https://inlichtingenbureaunl.sharepoint.com/sites/InlichtingenbureauaansluitenopcentralevoorzieningBVV) Die bevat nadere informatie voor de A2A koppeling die verderop in dit hoofdstuk wordt toegelicht.

De koppeling is gebaseerd op de [SuwiML transactiestandaard 4.0.](https://www.bkwi.nl/media/vvtdxceu/suwiml-transactiestandaard-versie-4-0.pdf) In het gelinkte document wordt dit uitgebreid beschreven waar de koppeling en berichten aan moeten voldoen. Hieronder i[n Toegepaste](#page-17-1)  [standaarden en protocollen A2A/](#page-17-1) SuwiML berichten wordt het e.e.a. toegelicht.

De inleesberichten vallen onder de **ENSIA verantwoording**. ENSIA staat voor Eenduidige Normatiek Single Information Audit en betekent: eenmalige informatieverstrekking en eenmalige IT-audit. Het project ENSIA streeft naar een zo effectief en efficiënt mogelijk ingericht verantwoordingsstelsel voor informatieveiligheid. [Meer informatie over ENSIA vindt u hier.](https://vng.nl/projecten/ensia)

Voor meer over certificaten en toegepaste standaarden: **[Netwerkgegevens](#page-16-0)** 

#### **Koppelingsdiagram**

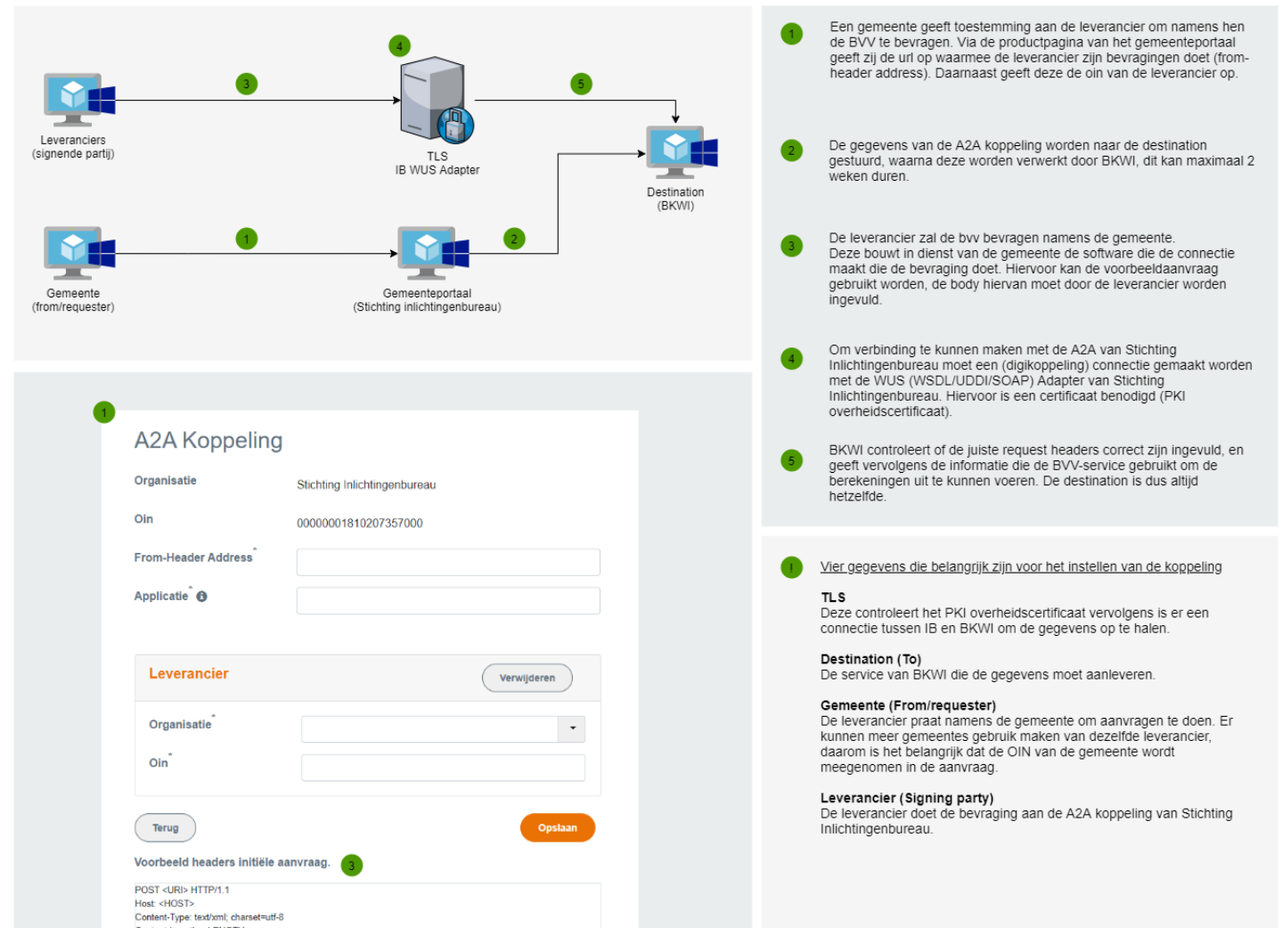

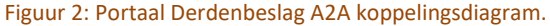

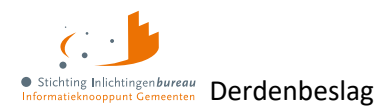

# <span id="page-10-0"></span>**2.1 Documentatie en A2A voorbeeldberichten via speciale Teams site**

Verderop te [Berichtenservice adressen/ endpoints](#page-15-0) vindt u meer over de A2A koppelpunten. Specifieke A2A documentatie en voorbeelden vindt u op de genoemde Teams site, zoals:

#### 1. **Functioneel Koppelvlak Document (FKD)**

Dit document beschrijft de vraag- en antwoordberichten voor het koppelvlak van de centrale voorziening. Het is in beheer bij de samenwerking van het Inlichtingenbureau (IB) en Bureau Keten Informatisering Werk en Inkomen (BKWI). Dit document is samen met de 'Specificaties BVV Rekenregels' erg belangrijk voor het juist laten werken van uw invorderingsapplicatie. Lees deze dus goed door.

- a. Deze documentatie is te vinden in de mappen zoals:
- b. [Release nummer] Centrale Voorziening BVV > [Release nummer] Specificaties > Functioneel Koppelvlakdocument
- c. [Release nummer] Centrale Voorziening BVV > [Release nummer] Specificaties > Functioneel Koppelvlakdocument MMG
- 2. **Diverse testinformatie** zoals ketentestscenario's vindt u onder de map "Testen Centrale Voorziening BVV" en een document zoals "Proces testomgeving BKWI V5".

#### 3. **SOAP berichtspecificaties en voorbeelden**

Een XSD (XML Schema Definition) stelt in staat de structuur en gegevenstypen voor XML-documenten te definiëren. De WSDL (Web Services Description Language) beschrijft de functionaliteit die de webservice biedt. Het is voor een machine leesbare beschrijving wat weergeeft hoe de service kan worden aangeroepen, welke parameters deze verwacht en gegevensstructuren deze retourneert. Ook zijn er XML-voorbeeldberichten beschikbaar in zip bestanden, naast die via productconfiguratie in het portaal.

#### a. **Toelichting en implementatieafspraken**

Het document **Impl-afspraken synchrone bevraging v.4.0 (cf TS 4.0).docx** bevindt zich in de voornoemde zip. De titel is "Implementatie-afspraken document Koppelvlak-specificatie synchrone bevraging". Het ligt de SOAP berichtstructuur toe en bevat "Uitwerking 2W-be-S met 1 of meer tussenstations (paragraaf 5.3.4 uit Transactiestandaard 4.0).

#### b. **Berichtspecificaties**

Locatie: Documenten > General > [Release nummer] Centrale Voorziening BVV > [Release nummer] Specificaties

c. **XSD en WSDL.** Bijvoorbeeld via: BVVInitBerekeningBeslaglegger-v0102-b03.zip (lees het FKD van de juiste versie voor de juiste versie van de XSD en WSDL).

#### d. **Andere voorbeeldberichten**

Deze vindt u per productuitgavenummer. Bijvoorbeeld in de mappen "Initieel" en "Herzien".

e. **Voorbeeld endpoint uit productinstellingen,** waar de OIN van de leverancier gebruikt wordt. Overigens staat in de '<from' de (sub)OIN van de klantorganisatie.

Hieronder staan 3 voorbeelden, waarbij het voor de eerste twee geldt dat die een ander adres en OIN, te weten dat van 'BKWI (Suwinet Inlezen)' bevatten dan het 3<sup>e</sup>.

```
<wsa:To xmlns=http://www.w3.org/2005/08/addressing>https://suwibroker.suwinet
.nl/suwibroker/soap/BVVInitBerekeningBeslagleggerv0102?oin=0000000416830729100
0</wsa:To>
```

```
<wsa:To xmlns=http://www.w3.org/2005/08/addressing>https://suwibroker.suwinet
.nl/suwibroker/soap/HerzieneBerekeningBeslaglegger-
v0103?oin=00000004168307291000</wsa:To>
```

```
<wsa:To xmlns=http://www.w3.org/2005/08/addressing>https://connect.diginetwerk
.inlichtingenbureau.nl/postkantoor/SOAP/BVV/modelmededeling-v0103?oin={OIN 
softwareleverancier}</wsa:To>
```
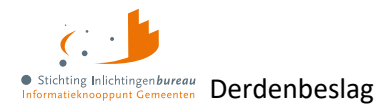

# <span id="page-11-0"></span>**2.2 Versiebeheer berichtspecificaties**

Voor iedere **SuwiML webservice** kunnen meerdere versies in omloop zijn. Algemeen uitgangspunt in de keten is dat zodra een nieuwe versie in productie wordt genomen, de voorgaande versie nog een jaar ondersteund blijft. Het versienummer wordt opgenomen in de target namespace van de WSDL en komt ook terug in de namespace van de body van het Request en de Response. Op deze manier is in het berichtverkeer voor aanbieder en afnemer van de webservice herkenbaar welke versie gebruikt wordt.

In de naam van het .Zip pakket met de WSDL en de bijbehorende XML Schema files, staat naast het versienummer nog een build-nummer. Dat wordt niet opgenomen in de target namespace en in de namespace van de body van het *Request* en de *Response*. Meer informatie: [www.bkwi.nl/media/enwjmuah/suwiml-transactiestandaard-versie-4-0.pdf](https://www.bkwi.nl/media/enwjmuah/suwiml-transactiestandaard-versie-4-0.pdf)

# <span id="page-11-1"></span>**2.3 Toelichting SOAP bericht A2A: WS-adressering en enveloppe**

Ter verduidelijking en illustratie worden na deze tabel een paar SOAP voorbeelden gegeven. Voor meer details verwijs ik u naar hoofdstuk 5 van de [SuwiML transactiestandaard 4.0.](https://www.bkwi.nl/media/vvtdxceu/suwiml-transactiestandaard-versie-4-0.pdf) Hier volgt een paragraaf uit dat document:

### 3.3.1 WS-Security

In deze versie van de Transactiestandaard wordt het gebruikt van WS-Security elementen geïntroduceerd. Met WS-Security worden zaken m.b.t. integriteit en vertrouwelijkheid mogelijk om in te regelen. Integriteit betreft enerzijds het kunnen vaststellen dat het bericht onderweg niet aangepast is en dat het bericht van een te verifiëren vertrouwde partner afkomstig is (onweerlegbaarheid). Dit gebeurt door het bericht te voorzien van een XML-Signature gebaseerd op een PKI-Overheid certificaat. Om end-to-end secure gegevens uit te wisselen is deze optie verplicht en binnen het Suwidomein als er tussen aanvrager en endpoint één of meer tussenstation(s) bevinden. De andere optie betreft de mogelijkheid zeer vertrouwelijk informatie, de XML payload, te encrypten. Deze optie wordt toegepast als geen elke partij die zich bevind tussen zender en ontvanger de inhoud van het bericht mag inzien. Immers, als de lijnverbinding met TLS beveiligd is, is de payload op bij tussenstation(s) nog steeds inzichtelijk. Op het moment dat de payload geencrypt moet worden, zullen niet transparante tussenstation(s) geen bewerkingen kunnen uitvoeren of over de payload kunnen rapporteren. Vooralsnog is de gegevensuitwisseling binnen het Suwidomein te categoriseren als risicoklasse 2 en is encrypten van de payload niet vereist. Dit is de reden waarom deze optie binnen WS-Security niet beschreven wordt in deze versie van de Transactiestandaard.

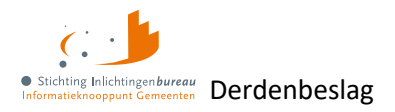

### **2.3.1 Elementen A2A/ SOAP-bericht**

## Zie ook **Berichtenservice adressen/ endpoints.**

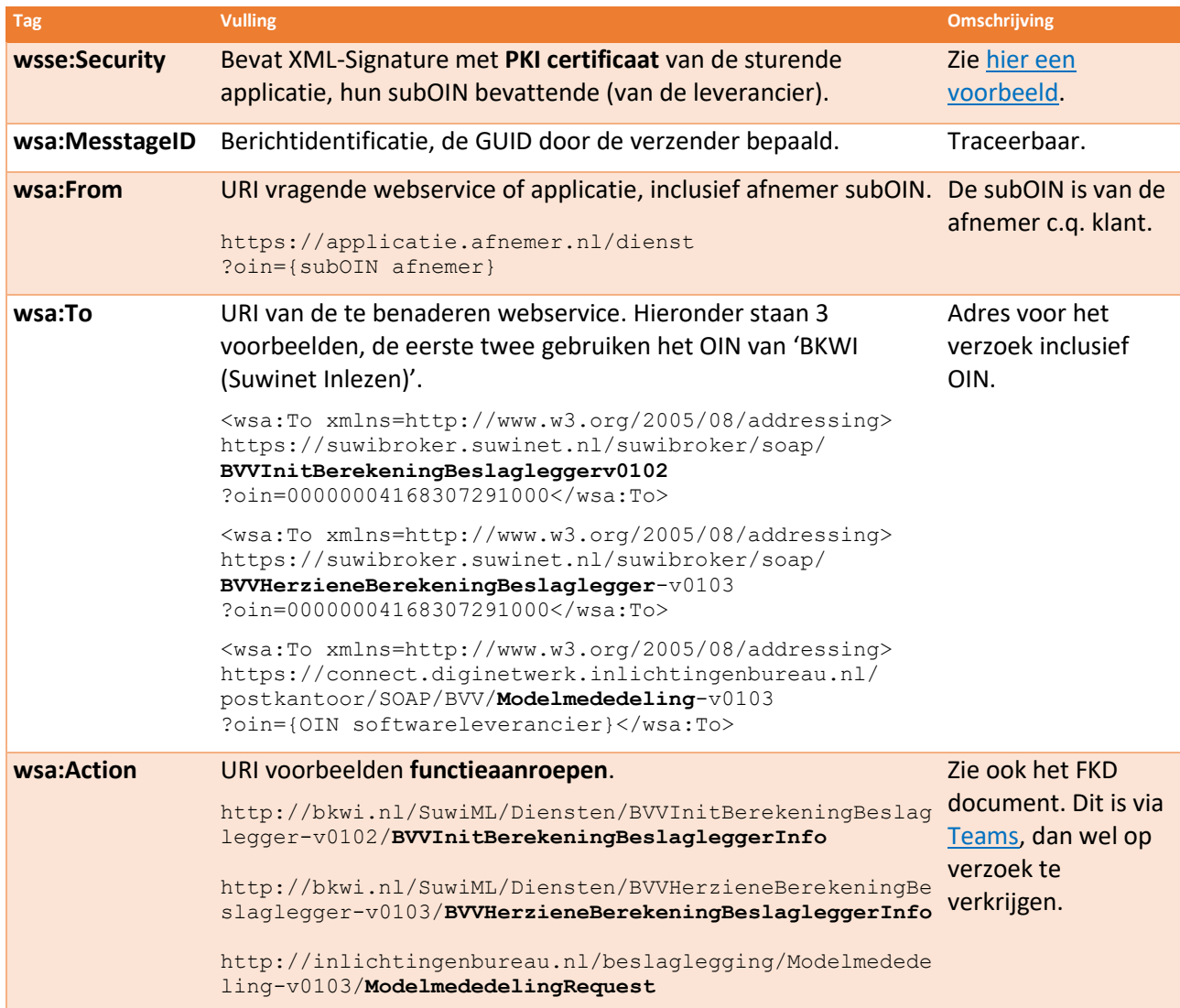

<span id="page-12-0"></span>Tabel 3: Toelichting invulling SOAP-envelope. Zie ook SuwiML standaard documentatie.

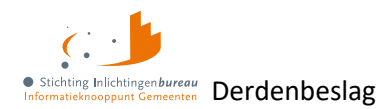

#### **2.3.2 Voorbeeld security en from headers**

```
<wsse:Security soapenv:mustUnderstand="1" xmlns:wsse="http://docs.oasis-
open.org/wss/2004/01/oasis-200401-wss-wssecurity-secext-1.0.xsd" 
xmlns:wsu="http://docs.oasis-open.org/wss/2004/01/oasis-200401-wss-wssecurity-
utility-1.0.xsd">
   <wsse:BinarySecurityToken EncodingType="http://docs.oasis-
   open.org/wss/2004/01/oasis-200401-[...]" wsu:Id="X509-
   694D56B2F1DA83662A17013576771912">MIIHkjCU […] esIvo8ZbxgxSM2vOMdVLB+A3KsEwDQYQ
   </wsse:BinarySecurityToken>
   <ds:Signature Id="SIG-694D56B2F1DA83662A170135767722810" 
   xmlns:ds="http://www.w3.org/2000/09/xmldsig#">
          <ds:SignedInfo>[…]</ds:SignedInfo>
          <ds:SignatureValue>[…]</ds:SignatureValue>
          <ds:KeyInfo Id="KI-694D56B2F1DA83662A17013576771983">
                  <wsse:SecurityTokenReference wsu:Id="STR-694D5DF3893JDK91994">
                  <wsse:Reference URI="#X509-SDJ39LK" ValueType="http://docs..."/>
                  </wsse:SecurityTokenReference>
          </ds:KeyInfo>
   </ds:Signature>
   <wsu:Timestamp wsu:Id="TS-694D56B2F11611">
          <wsu:Created>2023-11-30T15:21:17.142Z</wsu:Created>
           <wsu:Expires>2023-11-30T16:27:57.142Z</wsu:Expires>
   </wsu:Timestamp>
</wsse:Security>
[…]
<From xmlns="http://www.w3.org/2005/08/addressing">
   <Address>https://applicatieadres.nl?oin={subOIN afnemer}</Address>
</From>
[…]
```
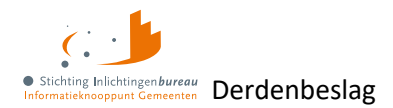

#### **2.3.3 Voorbeeld initieel bericht A2A**

De klantorganisatie is 'Stichting Inlichtingenbureau' (OIN 00000001810207357000). Bij productbeheer is 'Gouw Belastingen' als applicatie en leverancier is 'Pagus Informatie Technologie B.V.' (OIN 00000003320727710000). Dit 'Initieel bericht' wordt in productbeheer getoond onder 'Versie 0102'. De afnemer OIN is gearceerd onder '<From' en de leverancier onder '<To'. Voor dat laatste geldt dat hier de OIN van 'BKWI (Suwinet Inlezen)' wordt gebruikt. Gaat het om de het modelmededelingsbericht, dan wordt er een andere URL en het OIN van de software leverancier gebruikt. Zie ook:

[Tabel 3: Toelichting invulling SOAP-envelope. Zie ook SuwiML standaard documentatie.](#page-12-0)

```
POST
https://connect.diginetwerk.inlichtingenbureau.nl/postkantoor/SOAP/BVV/BVVInitBereken
ingBeslaglegger-v0102
HTTP/1.1
Content-Type: application/xml
<?xml version="1.0" encoding="utf-16"?>
<Envelope xmlns:xsi="http://www.w3.org/2001/XMLSchema-instance" 
xmlns:xsd="http://www.w3.org/2001/XMLSchema" 
xmlns="http://schemas.xmlsoap.org/soap/envelope/">
   <Header>
     <wsse:Security …>[…]</wsse:Security>
     <From xmlns="http://www.w3.org/2005/08/addressing">
        <Address>https://api.gemeente.nl?oin=00000001810207357000</Address>
      </From>
      <MessageID xmlns="http://www.w3.org/2005/08/addressing">b6bd4e80-60c4-45f2-a2d6-
8c595f171e49</MessageID>
      <To xmlns=http://www.w3.org/2005/08/addressing>https://suwibroker.suwinet.nl/
suwibroker/soap/BVVInitBerekeningBeslagleggerv0102?oin=00000004168307291000</wsa:To>
    </Header>
     <Action 
xmlns="http://www.w3.org/2005/08/addressing">http://bkwi.nl/SuwiML/Diensten/BVVInitBe
rekeningBeslaglegger-v0102/BVVInitBerekeningBeslagleggerInfo</Action>
    <Body>
     <BVVInitBerekeningBeslagleggerInfo 
xmlns="http://bkwi.nl/SuwiML/Diensten/BVVInitBerekeningBeslaglegger/v0102" />
   </Body>
</Envelope>
```
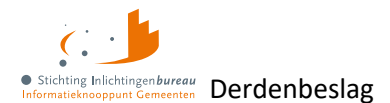

# <span id="page-15-0"></span>**2.4 Berichtenservice adressen/ endpoints**

Algemene opbouw van inleesberichteindpunten c.q. endpoints: https://<omgeving+netwerk>/postkantoor/SOAP/BVV/<Berichtnaam-versienummer>

Voor gebruik via Gemnet kunt u hieronder 'diginetwerk' vervangen door 'gemnet'.

### **2.4.1 Productieomgeving**

- 1. Initieel
	- a. Versie 0102 Release 23-01 https://connect.diginetwerk.inlichtingenbureau.nl/postkantoor/SOAP/BVV/BVVInitBerekeningB eslaglegger-v0102
- 2. Herzien
	- a. Versie 0103 Release 23-01 https://connect.diginetwerk.inlichtingenbureau.nl/postkantoor/SOAP/BVV/BVVHerzieneBereke ningBeslaglegger-v0103
- 3. Modelmededeling

De eerste is zonder en de tweede met ondertekening/WSS.

- a. Versie 0103 Release 23-01 https://connect.diginetwerk.inlichtingenbureau.nl/postkantoor/SOAP/BVV/Modelmededelingv0103
- b. Versie 0103 Release 23-01 https://connect.diginetwerk.inlichtingenbureau.nl/postkantoor/SOAP/WSS/BVV/Modelmededel ing-v0103

### **2.4.2 Acceptatieomgeving**

- 1. Initieel
	- a. Versie 0102 Release 23-01 https://connect.acct.diginetwerk.inlichtingenbureau.nl/postkantoor/SOAP/BVV/BVVInitBereken ingBeslaglegger-v0102
- 2. Herzien
	- a. Versie 0103 Release 23-01

https://connect.acct.diginetwerk.inlichtingenbureau.nl/postkantoor/SOAP/BVV/BVVHerzieneBe rekeningBeslaglegger-v0103

3. Modelmededeling

De eerste is zonder en de tweede met ondertekening/WSS.

- a. Versie 0103 Release 23-01 https://connect.acct.diginetwerk.inlichtingenbureau.nl/postkantoor/SOAP/BVV/Modelmededeli ng-v0103
- b. Versie 0103 Release 23-01 https://connect.acct.diginetwerk.inlichtingenbureau.nl/postkantoor/SOAP/WSS/BVV/Modelme dedeling-v0103

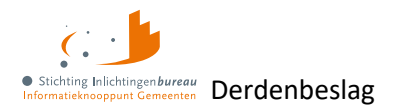

# <span id="page-16-0"></span>**3 Netwerkgegevens**

Het portaal en de webservices/ inleesberichten zijn uitsluitend te benaderen via HTTPS TLS1.1, over DigiNet of Gemnet en aangaande het portaal ook alleen via EHerkenning niveau 3 of hoger.

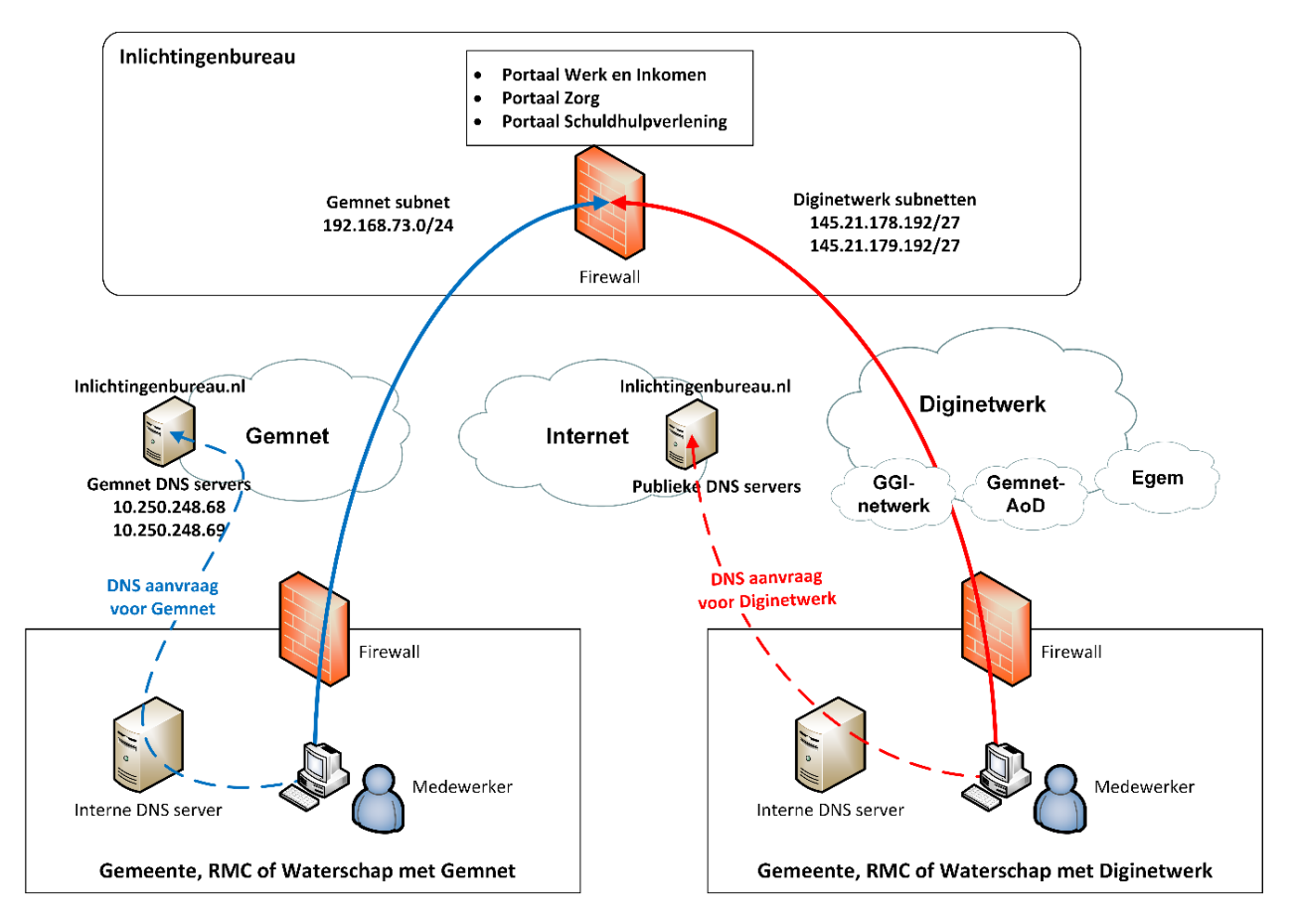

Figuur 3: Weergave DNS vertaling.

### <span id="page-16-1"></span>**3.1 IP-Whitelisting**

Het IB maakt gebruik van IP-whitelisting. Het subnet van uw DigiNet/ Gemnet aansluiting moet door de firewall van het Inlichtingenbureau toegelaten worden. Via onze servicedesk kunt u dit doorgeven: 0800-222 11 22 of via [servicedesk@inlichtingenbureau.nl](mailto:servicedesk@inlichtingenbureau.nl?subject=Ons%20subnet%20zetten%20op%20de%20IB%20whitelist?)

Daarbij is het nodig dat jullie, afhankelijk van het netwerk wat jullie gebruiken, de volgende reeksen van ons moeten whitelisten:

- 1. **DigiNet**: 145.21.178.192/27 & 145.21.179.192/27
- 2. **Gemnet**: 192.168.24.0/24 & 192.168.73.0/24

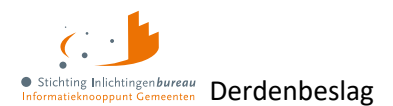

# <span id="page-17-0"></span>**3.2 Communicatie via PKIoverheid certificaat**

De communicatie geschiedt op basis van HTTPS, **tweezijdig TLS 1.2** berichtenverkeer via een [PKIoverheid](https://www.logius.nl/domeinen/toegang/pkioverheid) [G1 private root certificaat](https://www.logius.nl/domeinen/toegang/pkioverheid) (Public Key Infrastructure). Zie ook onze certificaten onder: [IB en BKWI](https://www.inlichtingenbureau.nl/Inloggen-op-portals/Certificaat-transactiestandaard40)  [transactiestandaard 4.0.](https://www.inlichtingenbureau.nl/Inloggen-op-portals/Certificaat-transactiestandaard40) Kies daarvan het IB-certificaat. Dat certificaat, wat op

*connect.inlichtingenbureau.nl* leeft, is uitgegeven door *KPN PKIoverheid Private Services CA (G1)*. Die op haar beurt is uitgegeven door *Private Root CA* van *Staat der Nederlanden*. In principe geldt dat als de ketting/chain van uitgevers, de issuers wordt vertrouwd – in dit geval dus root + issuer/KPN – zal ons verbindings-certificaat door de applicatie ook vertrouwd moeten worden.

Uiteraard kan ook het certificaat geïmporteerd worden, mocht alleen de vertrouwensketting niet werken, echter moet u er dan wel rekening mee houden dat elke keer als het certificaat aan onze kant wordt vernieuwd, het ook in de applicatie vervangen moet worden. Voor meer informatie daarover kunt u ook deze pagina bekijken, die in eerste instantie over de IB dienst Digitaal Klantdossier (DKD) gaat: [Vertrouw IB certificaat voor webservice](https://www.inlichtingenbureau.nl/Actueel/Bericht/vertrouw-nieuw-certificaat-voor-dkd-webservice)

PKI-overheidscertificaten kunnen pas worden aangevraagd als de organisatie in het bezit is van een OIN: [PKIoverheid-certificaat aanvragen \(Logius\)](https://www.logius.nl/domeinen/toegang/pkioverheid/aanvragen)

### **3.2.1 Certificaatgebruik bij leverancier van Software as a Service (SaaS)**

Bij een SaaS-oplossing hoeft uw organisatie zelf geen PKI-certificaat aan te vragen. In dat geval moet de **softwareleverancier over een eigen PKI-overheidscertificaat beschikken**, dat gebruiken in de SOAP enveloppe in **<wsse:Security>**, en moet het (sub)OIN van uw organisatie aan de **<wsa:From>** worden toegevoegd van het SOAP bericht. Zie voor meer informatie en bepaalde voorbeelden: [Documentatie en A2A voorbeeldberichten via speciale Teams site](#page-10-0)

#### **3.2.2 Certificaatgebruik bij host applicatie door afnemende, uw organisatie**

Bij een andere soort applicatie, één die de u als afnemer zelf host, is voor een A2A koppeling een eigen PKIoverheid certificaat noodzakelijk. Dat moet dan vanuit uw organisatienaam en subOIN gedaan worden.

# <span id="page-17-1"></span>**3.3 Toegepaste standaarden en protocollen A2A/ SuwiML berichten**

Alle betrokken partijen binnen de Suwi-keten wisselen gegevens uit op basis van het [SGR.](https://www.bkwi.nl/producten/suwinet-services/suwinet-standaarden/suwi-gegevensregister-sgr/downloads/) Dat is het **gegevensmodel** met alle relevante entiteiten voor gemeenschappelijk gegevensgebruik in de Suwi-keten, inclusief attributen en relaties. **SuwiML berichten** worden uitgewisseld tussen de betrokken partijen in de Suwi-keten, en die worden afgeleid van het SGR. Entiteiten en attributen in het SGR keren terug als XML elementen in een SuwiML bericht. Zo'n bericht is opgemaakt als een hiërarchische reeks van in XML gecodeerde gegevens. De SuwiML Berichtstandaard beschrijft de wijze waarop de SuwiML Body moet worden vormgegeven op basis van de bouwstenen vastgelegd in het SuwiML Basisschema:

- [Suwi Gegevensregister \(downloads\),](https://www.bkwi.nl/producten/suwinet-services/suwinet-standaarden/suwi-gegevensregister-sgr/downloads/) aangeduid als SGR;
- [SuwiML Basisschema \(suwiml-v0801-b01.zip\):](https://www.bkwi.nl/media/uqeiwds2/suwiml-v0801-b01.zip) XML Schema's via welke de domeintype informatie voor de benodigde elementen uit het SGR in XML Schema formaat beschikbaar wordt gesteld, bijv. ComplexTypes, SimpleTypes, TypedXsd;
- [SuwiML Transactiestandaard](https://www.bkwi.nl/media/enwjmuah/suwiml-transactiestandaard-versie-4-0.pdf) (suwiml-transactiestandaard-versie-4-0.pdf): Technische richtlijnen voor het definiëren en uitwisselen van SuwiML berichten met betrekking tot de enveloppe-structuur (het transportmiddel) en de wijze van verzending (het transport);
- [SuwiML Berichtstandaard](https://www.bkwi.nl/media/ivpbjmlq/suwiml-berichtstandaard-v0300-v10-20181213-definitief.pdf) (suwiml-berichtstandaard-v0300-v10-20181213-definitief.pdf): Functionele en technische richtlijnen voor het definiëren van SuwiML berichten met betrekking tot de inhoudelijke structuur van de gegevens die moeten worden uitgewisseld.

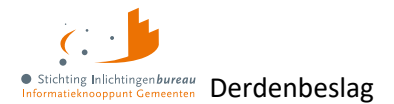

In onderstaand figuur worden de relaties tussen de verschillende onderdelen van SGR/SuwiML schematisch weergegeven. Deze zijn noodzakelijk voor de opbouw van een SuwiML bericht. **Het SuwiML Basisschema is het XML synoniem voor het SGR** en is van invloed op de onderdelen van een SuwiML bericht. De SuwiML Transactiestandaard schrijft de SOAP enveloppe-structuur voor, en ook de stuurgegevens binnen de Header. De berichtstandaard schrijft de opbouw van de SuwiML Body voor. Voor nadere uitleg omtrent toegepaste standaarden verwijzen we u graag naar de [SGR/ SuwiML documentatie,](https://www.bkwi.nl/producten/suwinet-services/suwinet-standaarden) te raadplegen op de website van het BKWI.

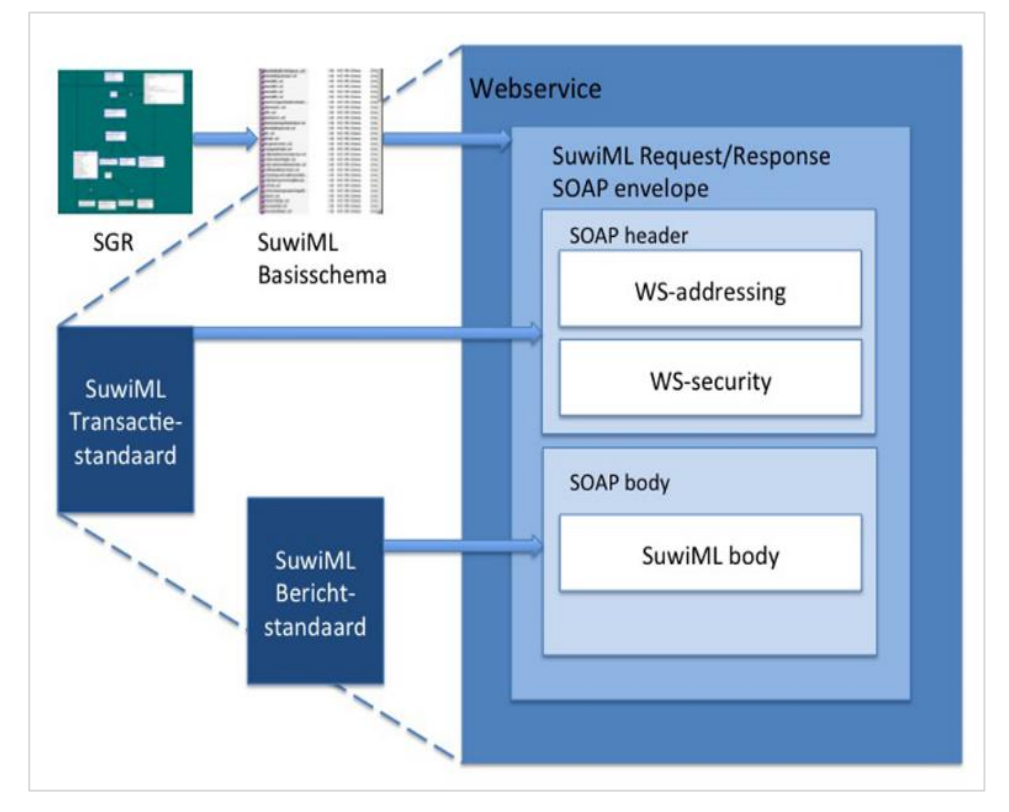

Figuur 4: Opbouw SuwiML berichtschema vanuit SGR/ SuwiML.

# <span id="page-18-0"></span>**3.4 DNS resolving**

De service kan alleen benaderd worden via de complete URL en niet op het IP-adres.

#### **IP-adres productieomgeving**

nslookup connect.**diginetwerk**.inlichtingenbureau.nl Dit moet IP-adres 145.21.178.204 opleveren.

nslookup connect.**gemnet**.inlichtingenbureau.nl Dit moet IP-adres 192.168.24.10 opleveren.

*Non-authoritative answer:* nslookup connect.**gemnet**.inlichtingenbureau.nl Dit moet IP-adres 192.168.73.100 opleveren.

#### **IP-adres acceptatieomgeving**

nslookup connect.acct.**diginetwerk**.inlichtingenbureau.nl Dit moet IP-adres 145.21.179.204 opleveren.

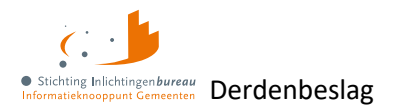

### <span id="page-19-0"></span>**3.5 Connectiviteit vaststellen**

Ping over DigiNet of Gemnet is vaak niet mogelijk om connectiviteit vast te stellen. Gebruik daarom een telnet tool om de connectiviteit vast te stellen vanaf de server waarop uw webservice draait.

#### **Productieomgeving**

telnet 145.21.178.204 443 telnet connect.**diginetwerk**.inlichtingenbureau.nl 443

telnet 10.250.248.68 & .69 telnet connect.**gemnet**.inlichtingenbureau.nl 443

**Acceptatieomgeving** telnet 145.21.179.204 443 telnet connect.acct.**diginetwerk**.inlichtingenbureau.nl 443

telnet 10.250.248.68 & .69 telnet connect.**gemnet**.inlichtingenbureau.nl 443

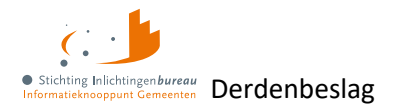

# <span id="page-20-0"></span>**Bijlage A: Richtlijnen opzet verschillende organisatievormen**

Er bestaan verschillende organisatievormen binnen gemeenten en wordt er ook met derden samengewerkt. Dit betekent dat voor de uitwisseling van gegevens met het IB en haar achterliggende bronnen dit niet altijd bij dezelfde partij ligt maar **gemandateerd of gedelegeerd** kan zijn. In dit hoofdstuk worden de verschillende organisatievormen uiteengezet in relatie tot het aanvragen en gebruik van een subOIN voor de inleesberichten. De getoonde verbanden kunnen ook gelden bij alleen het portaalgebruik.

Waar in de afbeeldingen 'Mandaat' staat, kan dit ook 'Delegaat' zijn.

Bij een mandaat kan het zo zijn dat de gemeente ook bevragingen kan doen. Dat wordt in de afbeeldingen niet weergegeven.

## <span id="page-20-1"></span>**Gemeente doet eigen bevraging**

Dit scenario doet zich voor als de gemeente zelf gebruik maakt van inleesberichten en daarmee deze tekent met een PKI overheidscertificaat waarin het subOIN van de gemeente staat.

### <span id="page-20-2"></span>**Gemeente doet eigen bevraging via SaaS**

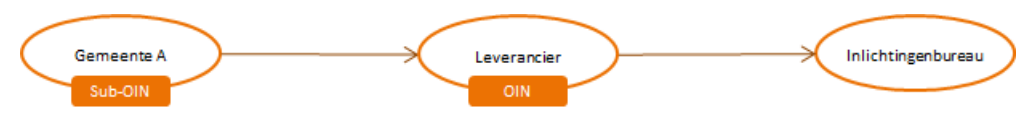

De inleesberichten worden gebruikt via het softwarepakket bij haar softwareleverancier, wat een SaaS oplossing is. Daarmee is het niet nodig om voor de gemeente een apart PKI overheidscertificaat aan te vragen. De softwareleverancier ondertekent de inleesberichten met een PKI overheidscertificaat waarin het OIN van de softwareleverancier staat. De gemeente moet haar subOIN koppelen met het OIN van de softwareleverancier via de productinstellingen in het portaal.

### <span id="page-20-3"></span>**Gemeente A heeft gemeente B gemandateerd of gedelegeerd**

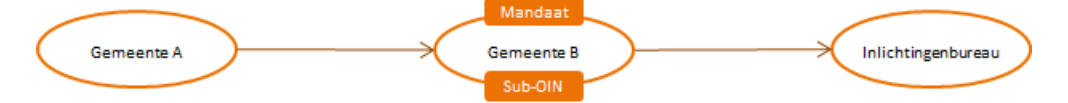

Gemeente A heeft gemeente B gemandateerd, dan wel haar werk er aan gedelegeerd en die ondertekent de inleesberichten met een PKI overheidscertificaat waarin het subOIN van gemeente B staat.

### <span id="page-20-4"></span>**Gemeente A heeft gemeente B gemandateerd of gedelegeerd, werkt via SaaS**

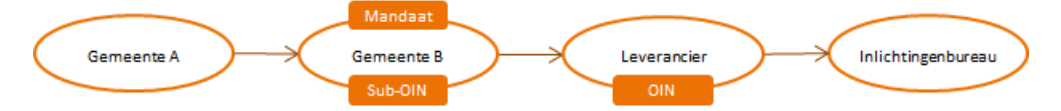

Gemeente A heeft gemeente B gemandateerd, dan wel haar werk er aan gedelegeerd, die de berichten met de tussenkomst van een leverancier middels een SaaS verstuurt. De softwareleverancier ondertekent de inleesberichten met een PKI overheidscertificaat waarin het OIN van de softwareleverancier staat. Gemeente B moet haar subOIN koppelen aan het OIN van de softwareleverancier via de productinstellingen in het portaal.

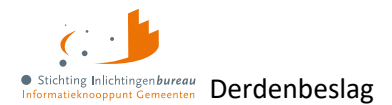

# <span id="page-21-0"></span>**Gemeente A, B en & C hebben partij gemandateerd of gedelegeerd**

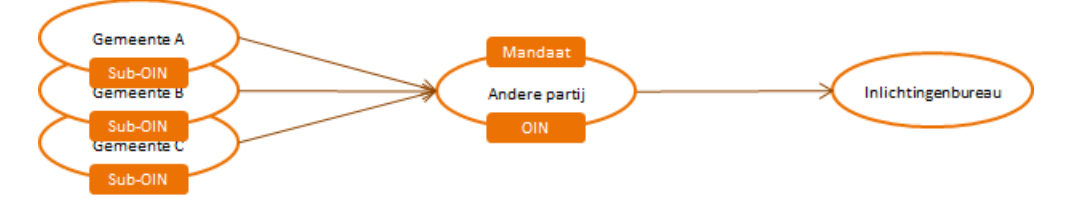

Gemeenten A, B en C hebben ieder een partij gemandateerd, dan wel haar werk er aan gedelegeerd en die ondertekent de inleesberichten met een PKI overheidscertificaat waarin het OIN van de partij staat.

## <span id="page-21-1"></span>**Gemeente A, B en & C hebben partij gemandateerd of gedelegeerd, werkt via SaaS**

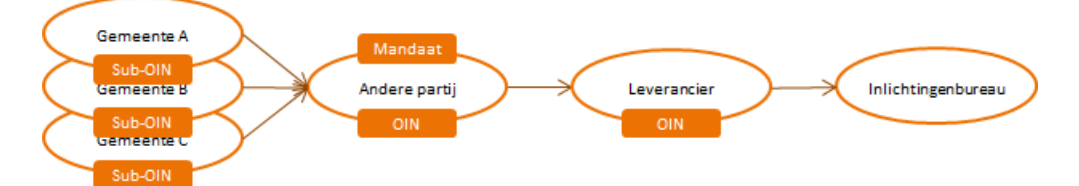

Gemeenten A, B en C hebben ieder een partij gemandateerd, dan wel haar werk er aan gedelegeerd, die de berichten met de tussenkomst van een leverancier middels een SaaS verstuurt. De softwareleverancier ondertekent de inleesberichten met een PKI overheidscertificaat waarin het OIN van de softwareleverancier staat. Gemeente A moet haar subOIN koppelen aan het OIN van de softwareleverancier via de productinstellingen in het portaal.